## Where do I find my academic and financial deadlines?

Within MySlice, under 'Student Services', you can view your academic and/or financial deadlines a few ways.

1) Academic deadlines – under 'Enrollment' select 'View My Class Schedule'. Then under the Deadlines header, select the calendar icon.

Note – deadlines may vary between classes. Select the calendar icon for the specific class you wish to view. Students are responsible for being informed and adhering to published deadlines for each class.

- 2) Financial drop deadlines can be found two different ways.
  - a. Under 'Finances' select 'View Student Account' and then select 'Financial Deadlines'

OR

b. Directly by selecting 'View Financial Deadlines'

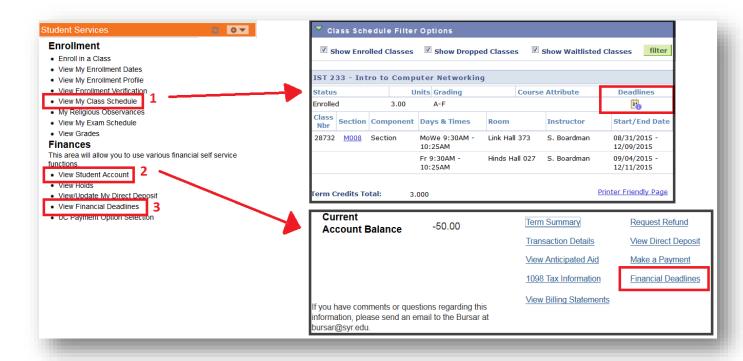